Crésus Comptabilité

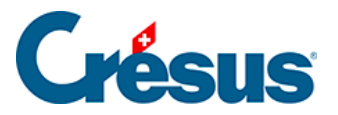

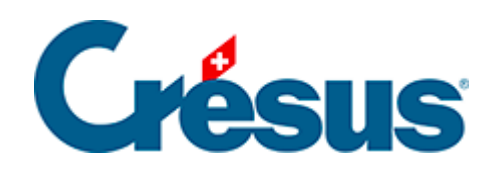

## **Crésus Comptabilité**

## [7.3.1 - Activer la méthode selon le TDFN](#page-2-0)

<span id="page-2-0"></span>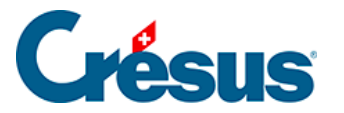

## **7.3.1 - Activer la méthode selon le TDFN**

Si vous avez utilisé l'assistant pour créer un nouveau fichier, le processus vous a déjà permis de définir cette méthode ainsi que le taux, ou les 2 taux, à appliquer.

Si vous n'avez pas de TVA dans votre fichier, ou s'il faut passer de la méthode de décompte effectif à la méthode du TDFN :

Exécutez la commande Options – Définitions et cliquez sur l'onglet TVA. L'option Méthode des taux de la dette fiscale nette ou méthode des taux forfaitaires doit être activée.

Vérifiez que l'option Utilise les codes TVA soit sélectionnée, faute de quoi il ne sera pas possible d'établir le décompte de TVA.

Selon les circonstances le dialogue suivant est affiché:

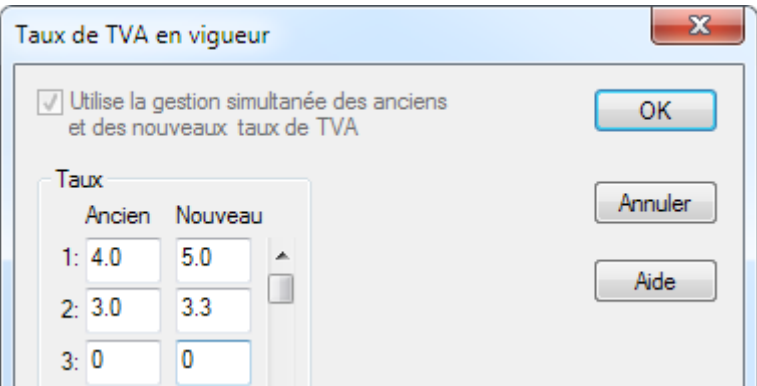

- Il faut saisir ici votre/vos taux de TVA. Si vous avez un seul taux, ne remplissez que la première ligne. Ci-dessus 2 taux différents sont en vigueur.
- Si vous devez gérer plus que 2 taux, c'est également dans ce dialogue qu'il faut les définir (maximum 25 taux).

Ce dialogue est également accessible en utilisant la commande Options – Codes TVA puis en cliquant sur le bouton Régler les taux TVA.

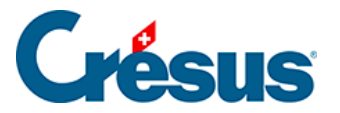

Dans le plan comptable, il faut définir pour chaque compte de produit quel taux de TVA doit être appliqué. Les codes TVA TAUX1 et TAUX2 correspondent aux 2 taux. Si vous êtes soumis à un seul taux, vous n'avez pas besoin du code TVA TAUX2. Vous pouvez même le désactiver (§7.5 Adapter la liste des codes TVA)

## **Exemple**

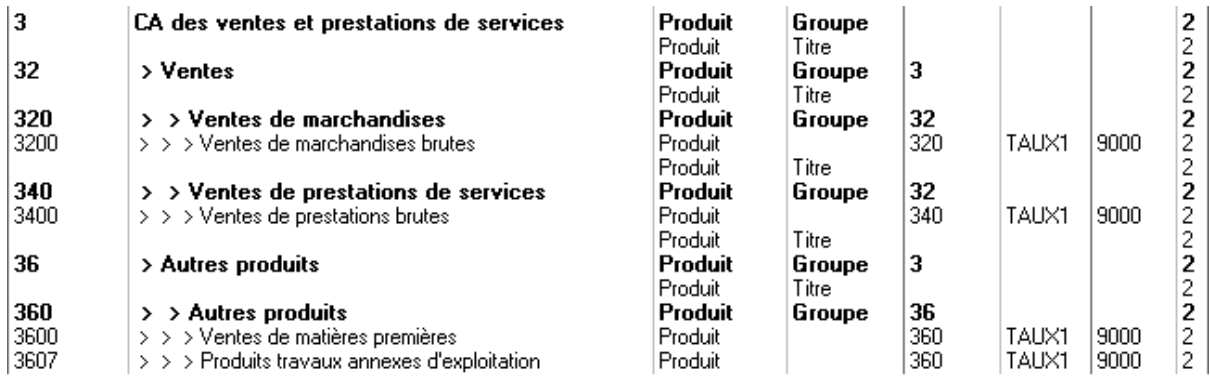

La colonne TVA doit être vide pour tous les comptes sauf pour les comptes de **produit.**

Finalement il faut encore régler le bon décompte TVA:

- Exécutez la commande Options Codes TVA puis cliquez sur le bouton Définir le décompte.
- Sélectionnez TDFN avec anciens et nouveaux taux et cliquez sur OK.

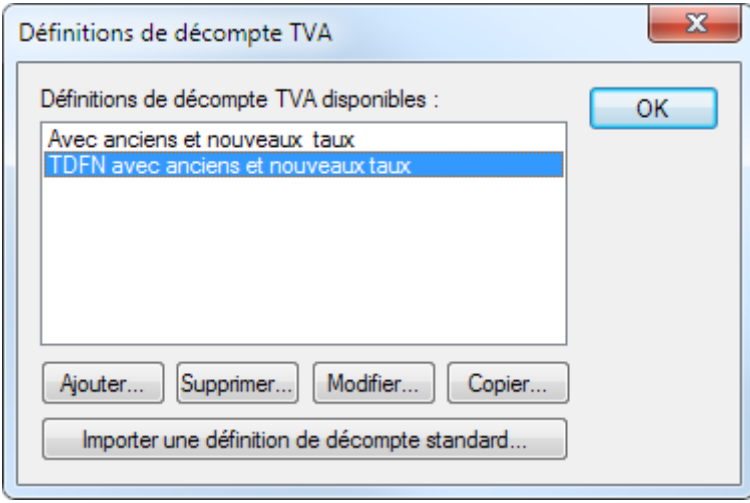